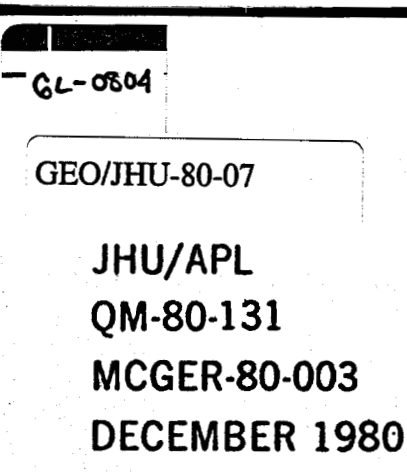

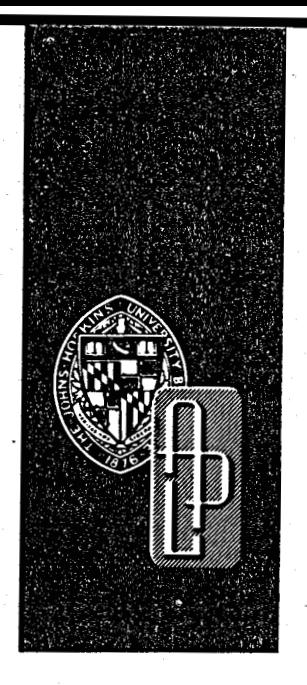

Geothermal Energy Market Study on the Atlantic Coastal Plain

# **THE DEMAND SPECIFIED MODEL FOR DIRECT APPLICATIONS OF GEOTHERMAL ENERGY: A USER'S GUIDE**

## **PETER KROLL and WILLIAM F. BARRON**

**The Center for Metropolitan Planning and Research**  The Johns Hopkins University, Baltimore, Maryland 21218

**WILLIAM J. TOTH** 

- **Applied Physics Laboratory The Johns Hopkins University Laurel, Maryland 20810** 

**This work was supported by the Department of Energy under Interagency agreements No. EX-76-A-36-1008 and DE-Al01-79-ET27025** 

THE JOHNS HOPKINS UNIVERSITY **a** APPLIED PHYSICS LABORATORY **Johns Hopkins Road, Laurel, Maryland 20810** 

## **DISCLAIMER**

**This report was prepared as an account of work sponsored by an agency of the United States Government. Neither the United States Government nor any agency Thereof, nor any of their employees, makes any warranty, express or implied, or assumes any legal liability or responsibility for the accuracy, completeness, or usefulness of any information, apparatus, product, or process disclosed, or represents that its use would not infringe privately owned rights. Reference herein to any specific commercial product, process, or service by trade name, trademark, manufacturer, or otherwise does not necessarily constitute or imply its endorsement, recommendation, or favoring by the United States Government or any agency thereof. The views and opinions of authors expressed herein do not necessarily state or reflect those of the United States Government or any agency thereof.** 

## **DISCLAIMER**

**Portions of this document may be illegible in electronic image products. Images are produced from the best available original document.** 

J **H U/APL**  QM **-80-1 31 MCGER-80-003 DECEMBER 1980** 

> Geothermal Energy Market Study on the Atlantic Coastal Plain

# **THE DEMAND SPECIFIED MODEL FOR DIRECT APPLICATIONS OF GEOTHERMAL ENERGY: A USER'S GUIDE**

,

## **PETER KROLL and WILLIAM F. BARRQN**

**The Center for Metropolitan Planning and Research The Johns Hopkins University, Baltimore, Mawland 21218** 

## **WILLIAM J. TOTH**

**Applied Physics Laboratory The Johns Hopkins University Laurel, Maryland 20810** 

**This work was supported by the Department of Energy under Interagency agreements No. EX-76-A-36-1008 and DE-AI01-79-ET27025** 

THE JOHNS HOPKINS UNIVERSITY **a** APPLIED PHYSICS LABORATORY **Johns Hopkins Road, Laurel, Maryland 20810** 

 $\mathbb{E}[\mathbb{E}[\mathcal{K}_{\mathcal{A}}] \times \mathbb{E}[\mathbb{E}[\mathcal{K}_{\mathcal{A}}] ]]$  $\begin{array}{l} \mathcal{L}_{\mathcal{A}}\left(\mathbf{p},\mathbf{q},\mathbf{q}\right)=\mathcal{L}_{\mathcal{A}}\left(\mathbf{p},\mathbf{q},\mathbf{q}\right)=\mathcal{L}_{\mathcal{A}}\left(\mathbf{p},\mathbf{q},\mathbf{q}\right)=\mathcal{L}_{\mathcal{A}}\left(\mathbf{p},\mathbf{q},\mathbf{q}\right)=\mathcal{L}_{\mathcal{A}}\left(\mathbf{p},\mathbf{q},\mathbf{q},\mathbf{q}\right)=\mathcal{L}_{\mathcal{A}}\left(\mathbf{p},\mathbf{q},\mathbf{q},\mathbf{q$ 

 $\label{eq:2.1} \mathcal{L}(\mathcal{A}) = \mathcal{L}(\mathcal{A}) = \mathcal{L}(\mathcal{A}) = \mathcal{L}(\mathcal{A}) = \mathcal{L}(\mathcal{A}) = \mathcal{L}(\mathcal{A})$ 

 $\label{eq:2.1} \frac{1}{\sqrt{2}}\int_{\mathbb{R}^3}\frac{1}{\sqrt{2}}\left(\frac{1}{\sqrt{2}}\right)^2\frac{1}{\sqrt{2}}\left(\frac{1}{\sqrt{2}}\right)^2\frac{1}{\sqrt{2}}\left(\frac{1}{\sqrt{2}}\right)^2\frac{1}{\sqrt{2}}\left(\frac{1}{\sqrt{2}}\right)^2.$ 

 $\mathcal{A}^{\text{max}}_{\text{max}}$ 

 $\alpha$  , which is a properties of the contract of the state of the space of the properties of the state of the state of the state of the state of the state of the state of the state of the state of the state of the state of

 $\mathcal{L}_{\text{max}}$  and  $\mathcal{L}_{\text{max}}$ 

THE JOHNS HOPKINS UNIVERSITY APPLIED PHYSICS LABORATORY  $\mathbf{U}$ LAUREL, MARYLAND

.L **<sup>i</sup>**

 $\left[\begin{matrix} 1 & 1 \\ 1 & 1 \\ 1 & 1 \end{matrix}\right]$ 

 $\mathsf{L}_{\mathbb{C}}$ 

**I**  i<br>i<br>i<br>i i

#### **ABSTRACT**

<sup>i</sup>tI *<sup>i</sup>* **The Applied Physics Laboratory and the Center for Metropolitan Planning and Research of The Johns Hopkins University support the Department of Energy's Division of Geothermal Energy (DOE/DGE) in planning and assisting the development of geothermal energy in the eastern United States. This effort includes development scenarios, energy market surveys, development of tools to analyze and optimize the cost of geothermal energy, the methodology for prediction of market penetration technical assistance to states, groups, and individuals and general support to DOE/DGE. This report documents one of the economic tools developed under that program. Related reports are listed as references.** 

 $-3 -$ 

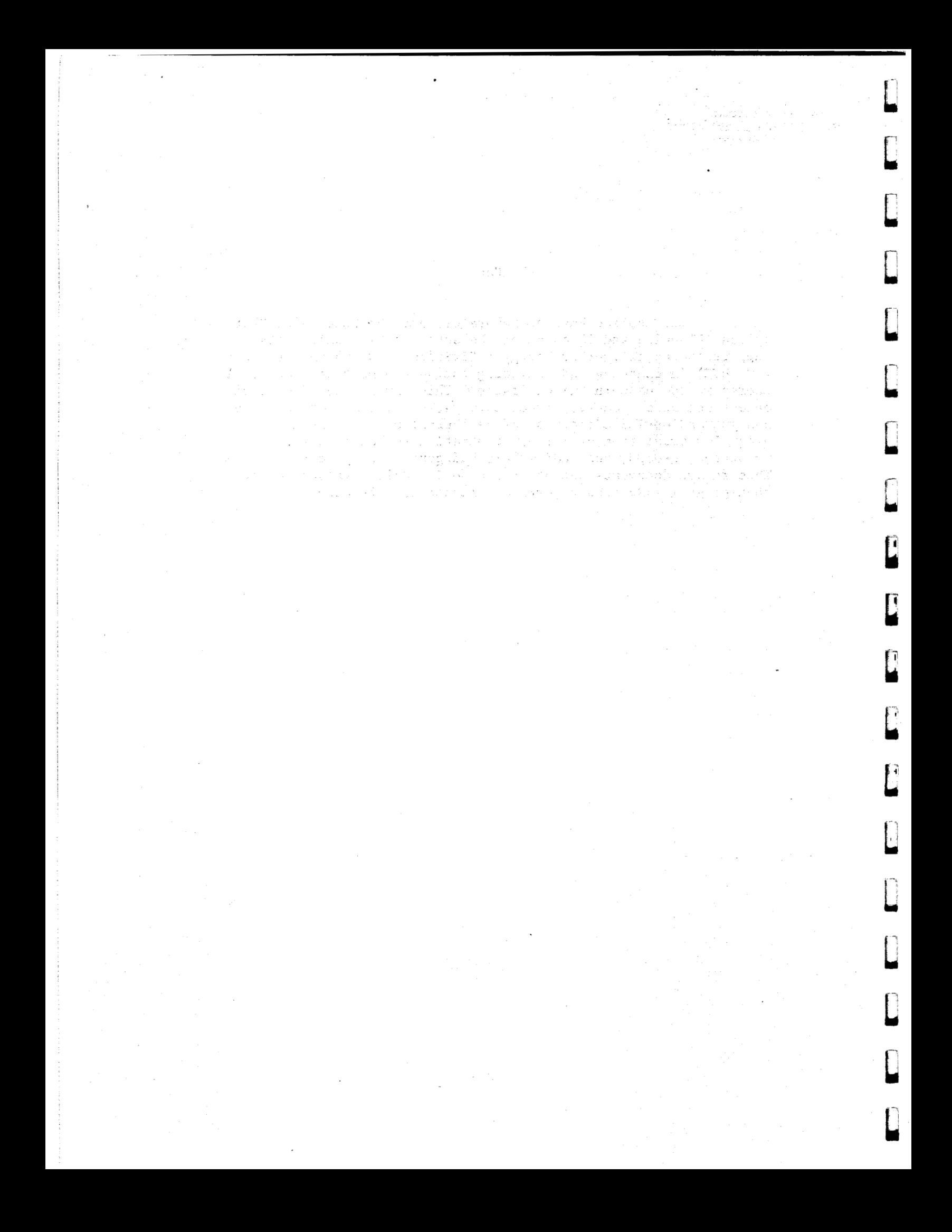

**THE JOHNS HOPKINS UNIVERSITY LAUREL. MARWAND APPLIED PHYSICS** LABORATORY

**1.** 

**2.** 

**3.** 

**5. [Summary](#page-25-0)** 

 $\overline{L}$ 

Ł

ſ

L

 $\mathbb{I}$ 

 $\overline{L}$ 

 $\mathbf{I}$ 

Í

Í

 $\overline{a}$ 

 $\overline{\mathbb{L}}$ 

 $\mathbf{r}$ 

#### **CONTENTS**

*i* 

۸

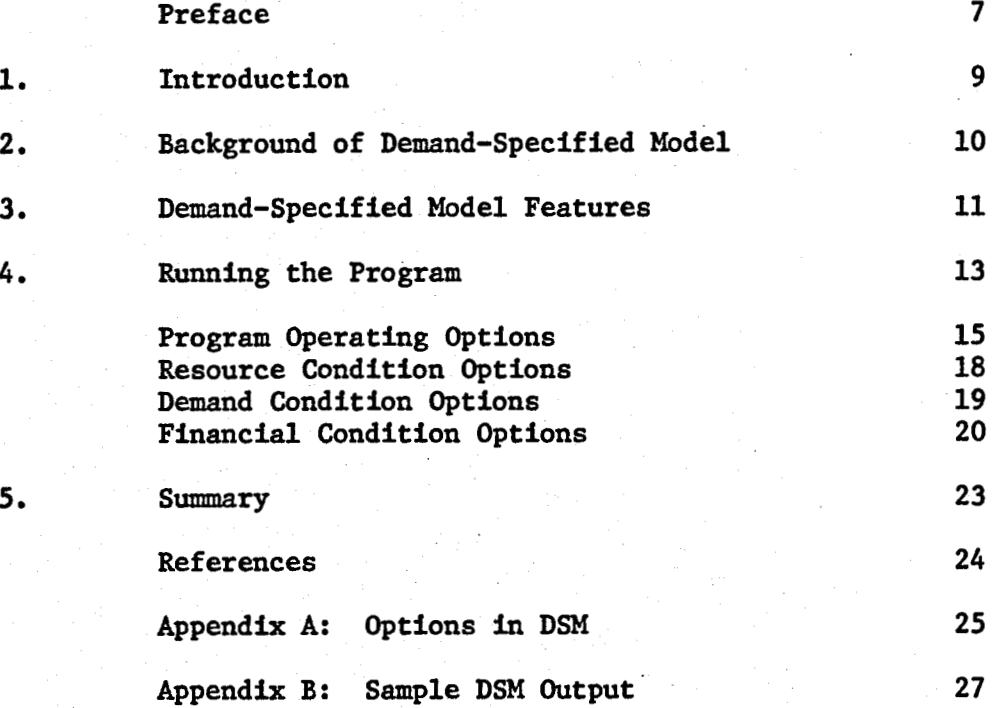

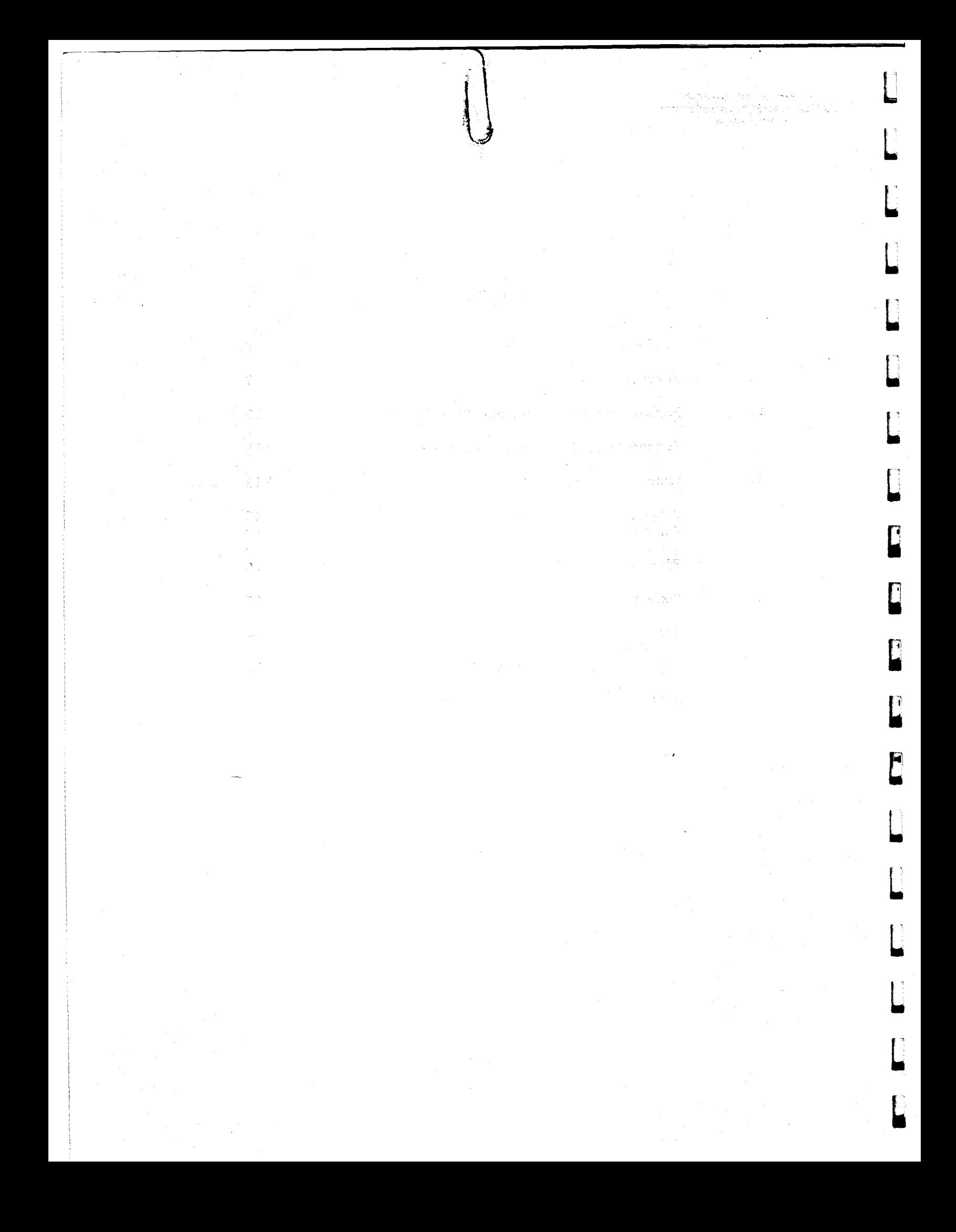

<span id="page-9-0"></span>**THE JOHNS HOPKINS UNIVERSITY LAUREL. MARYLAND APPUED PHYSICS LABORATORY** *<sup>I</sup>*

U

L

#### PREFACE

'/t

The Applied Physics Laboratory **(APL)** and the Center for Metropolitan Planning and Research (Metro Center) of The **Johns**  Hopkins University support the Department of Energy's Division of Geothermal Energy (DOE/DGE) in planning and assisting the development of geothermal energy in the eastern United States. This effort includes development scenarios, energy market surveys, development of tools to analyze and optimize the cost of geothermal energy, the methodology for prediction of market penetration, technical assistance to states, groups, and individuals, and general support to DOE. For information relating to the program, contact Sally Kane or Peter Kroll of the Metro Center or Kwang Yu at **APL.**  This report documents one of the economic tools developed under that program. Related reports are listed as references.

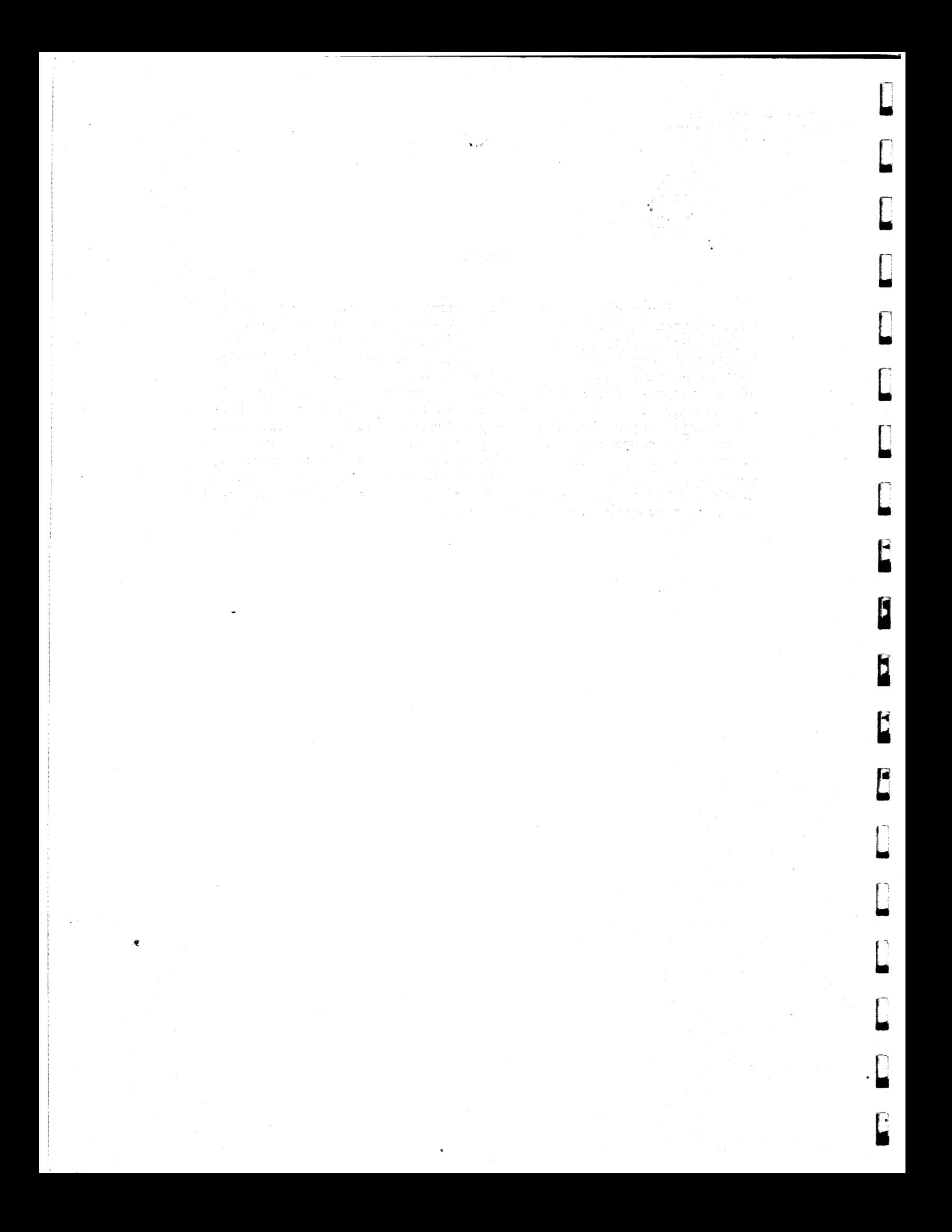

<span id="page-11-0"></span>THE JOHNS HOPKINS UNIVERSITY APPLIED PHYSICS LABORATORY LAUREL, MARYLAND

ាការ<br>អត្ថកិច្ចការ ខេត្ត

#### **1. INTRODUCTION**

FBC NE STY

**The Demand-Specified Model for Direct Applications of Geothermal Energy (DSM) is an interactive computer program that is used to simulate the performance of a low-to-moderate quality geothermal resource in commercial use over a period of time.** 

**The program is run by entering commands at a standard interactive computer terminal. Resource, financlial, and demand conditions are specified; results are reported via the terminal screen or printer. New parametric data can then be supplied to represent another set of conditions (a scenario). In this way, a ensitivity analysis of the assumed geothermal resource**  can be performed.

**The primary use of DSM is to size a geothermal system**  demand exists to consume the energy that a resource can supply. **according to a specified demand rather than assuming that enough** 

arthau a shekaratan (

UN START TO LINE OF THE 2002 TO PERMIT OF THE 2003 AT 1 d ur adnot get gan a ab fors the directed as generalized in the following ອນໄລຢູ່ການສະຫນາສົນເລີ່ມ ການສັນເຊີຍຂອງອີງ ໂດຍຊາຍ ໂດຍ ຊື່ ເຊື້ອ ຊື່ ເຊີຍ ໄດ້ເປັນໄລໄດ້ ເລີ່ມເຊີຍ ແລະ ເ

The procedure for using DSM is described in this guide.

a sa katika katika sa katika 1999. Ang katalog na mga katika ng mga sanggunang mga malalalang sa malalalang ma<br>Tanggalang ng mga kalikulang mga magalang malalalang malalalang malalalang malalalang malalalang malalalang ma

التباه الرزاد

<span id="page-12-0"></span>**THE JOHNS HOPKINS UNIVERSITY WREL.** WRYLAND **APPLIED PHYSICS LABORATORY** 

#### **2. BACKGROUND OF DEMAND-SPECIFIED MODEL**

**t** 

L

L

L

L

L

 $\blacksquare$ 

L

L

**E** 

t

L

t

i

t

DSM is one of a series of economic analysis programs **designed by The Johns Hopkins University Center for Metropolitan Planning and Research (Metro Center) for the Johns Hopkins University Applied Physics Laboratory (JW/APL) under contract to the U.S. Department of Energy (DOE).** 

**These programs are used to analyze the economic feasibility of developing the low-to-moderate grade geothermal resources postulated to exist in a number of the eastern United States.' Detailed economic analysis principles along with adequate engineering relationships are represented in the models to assure realistic cost estimates for such applications as space heating, sanitary water heating, and industrial process heating.** 

**The assumptions, relationships, and equations that define these models are presented in two JHU/APL reports (Refs. 1 and 2). Reference 1 describes an early, static simulation; Ref. 2 describes the dynamic simulation, GRITS, which is currently in use.** 

**DSM has been derived from the GRITS model, so Ref. 2 is appropriate for those interested in the details of the technical and economic relationships that are incorporated. The features that make DSM a separate program are listed below.** 

<span id="page-13-0"></span>**THE JOHNS HOPKINS UNIVERSITY APPLIED PHYSICS IABORATORV** 

I w

**Y** 

**ILr** 

**bl** 

**Y** 

**Y** 

L

-

#### **SECOND STREET SINCE SECOND-SPECIFIED MODEL FEATURES**

alsiel hid machen

toriski drugova do "Voga je drugo di stalo

is and the second the Basic common least to statute the

ွန်းရောက် (၃ ရက်) နှစ်၍ ထိုင်းကြီးဖြစ်၍ အိန္ဒိယပြင်း ကြီးပြင်းမြင်းများ (၂) ရက်နိုင်းရေးများ ဖြစ်သည်။ ယူနားပါ<br>(၁ ကယ်) (၂၅၀) ရက်နေ့က (၁) (၁) ရက်နေ့ကို အိန္ဒိယပြင်းများများ (၂) (အသင်္ခန်အား ပြုစင်းနှုန်းကို ပြုစင်း) ကြီးချ

나는 사고 있는 생각

 $\sim$   $\sim$   $\sim$  The major feature of DSM is that it sizes a geothermal. system according to user-specified demands, whereas the GRITS model assumes that enough demand for geothermal energy exists to consume that which the resource can supply.

The GRITS model includes routines for industrial process heating and for residential/commercial heating. In GRITS, the number of residential customers is calculated by (a) determining the maximum hourly net thermal output of a geothermal well from wellhead temperature, reject temperature, and maximum flow rate, (b) subtracting the commercial demand at the design temperature from the available energy, and (c) dividing the remaining energy by the space and sanitary hot water demand of a typical housing unit at the design temperature. Note that this approach assumes that the potential residential demand is at least sufficient to use the remaining energy.

Since this approach is not appropriate for some applications, **DSM** provides an alternate: the heating requirement to be satisfied by each geothermal well is specified and the flow rate

to meet the demand at the design temperature is calculated.<sup>1</sup> For example, the energy from a well may be designated to heat a limited number of buildings on a university campus or an agricultural complex. The total demand is specified in terms of heating requirements per unit of floor space per degree day and the total floor

space of the complex.<sup>2</sup> Heat load is calculated (as in GRITS) on **the** basis **of** average hourly temperature for the area under study.

The set of capital components modeled in **DSM** contains a user-specified retrofit cost that replaces GRITS'distribution system and hookup cost6.

'Although flow rates in GRITS vary with changes in outside temperature and, in heating requirements, the maximum flow rate is a user-specified independent variable. All flow rates are dependent variables in DSM. Sever of the Bar Arte Air Se

sheki (Sina Al

at wtek chikhir kalendar na heriya tang

 $2$ The same result could be achieved with GRITS but only by the awkward and time-consuming procedure of altering flow until only the commercial demand is satisfied.

**THE XWNS HOPKINS UNIVERSITY LAUREL. MARYUND APPLIED PHYSICS** LABoRAfoRy

 $\mathbf{z}$ 

**The unique financial feature of DSM, compared to GRITS, is that the calculation of net present value of a geothermal project given a selling price for geothermal energy, is eliminated. DSM substitutes the financial measure of the payback period, i.e., the time when the initial capital investment is paid back by operating expense savings that result from conversion to the geo-3 thermal system.**  and the state and a state of the state. and the second complete state of the second control of the second second second second second second second second second second second second second second second second second second second second second second second se

**DSM is also much shorter and easier to run than GRITS, the parent model, but still retains its major features. Although some flexibility has been sacrificed, the basic structure of the** 

aan di kalendari sebagai sebagai di penduduk di kecamatan dan berasa dan pengerakan ke

 $\frac{1}{\sqrt{2}}\frac{1}{\sqrt{2}}\frac{1}{\sqrt{2}}$ 

ເສໃນ ໜົມການຫນັກໂອການຄ

**Strategic** 

a George Francisco

ing album (politi<br>Tommodol al ing ap

the component of the

第1940年3月1日

a sa mga kalawang katalog ng pangangan , where  $\alpha$  is a set of the set of  $\alpha$ 

 $\mathcal{A} \subset \mathcal{A}$  , where  $\mathcal{A} \subset \mathcal{A}$  is a subset of  $\mathcal{A} \subset \mathcal{A}$  .

ko ja ja tarako ilmo ke saata mendeler in i strene sentre de tense.<br>1940 : The County of the State<br>1940 : The County of the State

**calculations has been maintained. 4** 

 $\mathcal{F}_{\text{Lip}}(x) = \frac{1}{\sqrt{2\pi}} \sum_{i=1}^n \frac{1}{\sqrt{2\pi}} \sum_{i=1}^n \frac{1}{\sqrt{2\pi}} \sum_{i=1}^n \frac{1}{\sqrt{2\pi}} \sum_{i=1}^n \frac{1}{\sqrt{2\pi}} \sum_{i=1}^n \frac{1}{\sqrt{2\pi}} \sum_{i=1}^n \frac{1}{\sqrt{2\pi}} \sum_{i=1}^n \frac{1}{\sqrt{2\pi}} \sum_{i=1}^n \frac{1}{\sqrt{2\pi}} \sum_{i=1}^n \frac{1}{\sqrt{2\pi}} \sum_{$ 

 $\overline{3}_{\text{To}}$  compensate for the fact that calculations are made only in **annual increments, the attainment of the payback period in DSM is assigned to the year during which 90% of payback is reached.** 

**4T0 reduce its number of available options, DSM assumes a minimum ambient temperature of O°F and a boiler cost and capital equipment lifetimes as in GRITS' default scenario.** 

mik is a strik in this set published in

a a border a component and a component of the component of the component of the component of the component of the component of the component of the component of the component of the component of the component of the compon an di Salim (Anggota Anggota Tina

<span id="page-15-0"></span>**THE JOHNS HaPKlNS UNlVERSrrY LAUREL. MARVIAND APPLIED PHYSICS LABORATORY** 

 $2.$ 

 $3.$ 

#### **4. RUNNING THE PROGRAM**

**In this section, a brief description is presented of the program options available on the program** DSM **currently running on the time-sharing system of The Johns Hopkins University's** DEC **system-10 at the Baltimore campus. The program is accessible to low- or high-speed terminals over regular telephone lines from any location. The summary descriptions of the program options should be sufficient for the user with a knowledge of the modeling concepts used in DSM (refer to this document and Ref. 2) to operate the program immediately with no further instruction. Prompts by the program are intended to be self-explanatory, and an online help message system is available. status of the scenario is always available for display at the**  line help message system is available. In addition, the current status of the scenario is always available for display at the terminal.

**The values of most system parameters can be changed by the user of the program; this capability permits the determination of the impact on average costs, specific annual costs, and system characteristics caused by changes in a certain parameter. If a parameter value is not specified by the user, the program uses the default value.**  *The* **default values are shown in Appendix B.** 

*<sup>5</sup>*DSM **is accessed from** *a* **computer terminal as follows:** 

Dial the computer in Baltimore at (301) 338-7222 **for low-speed 1 338-8403 for 1200 baud transmission,** 

Place the telephone receiver in the acoustic coupler on the terminal, and

**6 er must now enter he account number to access the DEC system-10,** 

The terminal must be set to full duplex mode, upper case lock (if **available), and the proper speed,** 

**'Characters typed by the user are indicated in this manual by underlining; the underlining is not actually typed by the user.** 

THE JOHNS HOPKINS UNIVERSITY APPLIED PHYSICS LABORATORY LAUREL, MARYLAND

#### **followed by the confidential password for that account which will not appear on the terminal.**

#### **.LOGIN a,b**

**Password** :

**will then appear at the left of the screen (a welcome mes-To run the program DSM, the user computer is in "monitor mode." sage may first appear on the terminal), which means that the** 

#### **.RUN DSM**

**The program is now waiting to accept the first option.** 

**The user then selects any of the available program options and follows the prompts by the program. Options 1 to 9 are program operation commands, while options 10 to 33 are used to adjust scenario parameters. To change a parameter, the user simply types its option number and presses the** RETURN **key (all responses must be followed by pressing RETURN). The program will specify the unit of value to be used (e.g., cost in thousands of dollars per mile) and wait for input. For some parameters, a limited range of values is accepted by the program. If the user** 

**types in an unacceptable value, the value is requested again. 7** 

**For most options requiring** *a* **numeric input, if the user enters the option but then decides to leave it unchanged, he may exit from it by typing an asterisk** (\*). **After all desired changes have been made, the user may then review the scenario or run the program. Once a scenario has been run, the program can immediately accept new parameters for the next run. All parameters, once changed by the user, remain at those values until changed again. Thus, if the well depth on the first run is changed from its default value of 5000 to 7000 ft, the well depth value will remain 7000 for subsequent runs, unless changed again by the user.** 

**'Options requiring word responses, e.g., YES, NO, FINANCIAL, etc., should be typed in upper case characters.** 

THE **JOHNS HDPKINS UNIVERSITY LAUREL. MARYLAND APPLIED PHYSICS LABORATORY** 

-

<span id="page-17-0"></span>**b** 

L

L

I;

W.

 $\mathbf{C}$ 

The user can run as many simulation scenarios as he desires. When he has finished, he must exit from DSM first using its option 9. This places the terminal back into the computer's If the previous run has generated any detailed monitor mode. printout for the line printer, the following command must be tuned. typed:

#### .PRINT/DEL/FILE:FOR FILEl.A.FILE2.B.etc.

sa K/F 2018 and grad brew and a consult about grad

where FILE1.A.FILE2.B.etc. represent all files specified by the user in option 3. Finally,' the user must log off from the system by typing the command<br>states and decompasses are considered as the second states of the states of the states of the states of the states of the states of the states of the states of the states of the states of the states o

**The Community of the service of the service of the service of the service of the service of the Amiliar** with GRITS should be aware that the options have been assigned different numbers in DSM.)<br>The seals including to be produced as a considerably following the constant of

# **PROGRAM OPERATING OPTIONS**<br>**PROGRAM OPERATING OPTIONS**

tratti i

Option **H (HELP).** By typing **HELP,** *<sup>a</sup>*list **of** all (or a sele subset) of the available options will be displayed. The sealed

Option 1. If option 1 is chosen, the program will display the current values of all scenario parameters specified to this point by the user. Since the user may only be interested'in a particular set of parameters, he may choose to see either the program operating commands (options 1-9), resource, demand, or financial options, or all options. The second state of the  $\sim 3\%$  and (の) 全社

tenti al libr

Option **2.**  Option **2** tells DSM to simulate the current scenario. output file has been specified earlier in option 3, it **is**  open, and will receive detailed results for each year simulated as well **as** record the scenario parameters and the **summary** results for the project. (If this is the case, DSMwill also give the ' user the option of having only the listing of the scenario and a brief summary table of results **in** the final year **go** to the output file.) **'Also,** if option **7** has been chosen to record annual data in the files for later input to a plotting program (see **<sup>I</sup>** option 7 for further details), the chosen variables will be written out for each year of the simulation.. In any case, DSM will request at what detail the results should be displayed on  $\sim$ the user's terminal (note that the detail specified here will not affect what is sent to any output files that may be open).

 $\mathcal{L}^{\text{max}}$ 

Either of three choices may be made by typing the associated number :

. 1. Will print out only the summary results over the project lifetime, including initial capital investment, discounted average cost, and payback period .

- Will print out an annual summary of the project **2.**  for each year of the evaluation, including average  $\Lambda$  . costs, as well as the final summary as in 1.
- 3. Will print out detailed results of the scenario for each year of the evaluation, including each cost component and certain demand and operation الموارد والمراد statistics; a final summary of the project is also printed.

Option 3. Option 3 permits detailed resource, demand, and financial characteristics and simulation results generated by the model to be recorded for every year of the simulation in order to be printed later at the line printer. DEC-10 file names must be in the following format: 6 letters, period, 3-letter extension; e.g. ATLNTC.WDT. No blanks or special characters may be used in the file name. If the user simply presses the RETURN key without specifying a file name, data for the runs will not be stored for a hardcopy (if a file had been previously specified, this closes it).

Option *4.*  Option *4* allows the user to specify a descriptive title for the run that will be displayed on the terminal during output displays and will be recorded on the printout file if output has been requested. To replace an existing title, the option is simply called again, and the new title is typed in. To erase an existing title and replace it with nothing, simply press RETURN in response to this option's request for a title. (Note that this title is saved when a scenario is saved using option *5.)* 

Option *5.* Option *5* permits use of a previously defined scenario. The user may want to return to the standard default scenario (the one existing when the session was started). Alternatively, the user may have his **own** default or standard scenario to capture a particular application or projected configuration. DSM handles this by saving such scenarios in a separate "scenario file".

THE **JOHNS HOPKlNS UNMRSI'W APPLIED PHYSICS LABORATORY LAUREL. UARYUND** 

> Note that this type of file is distinct from other files mentioned in other program operating options. The user creates such a standard file by first changing all relevant resource, demand, and financial options (and a title if desired) in DSM, then choosing option *5* and using its suboption to specify a file name (using standard DEC-10 conventions as described above) to store the scenario. Once such a file has been specified, it is stored permanently and can be recalled at future sessions by selecting the relevant suboption of option *5.* It is important to remember that this scenario (as stored) is *not* readable by eye and cannot be printed. To determine the contents of a scenario file, it should be recalled by using this option and its scenario listed by option 1 or by using the printout option **2** for a sample simulation run *of* the scenario. This scenario-file is not to be confused with the printout file of option **2,** and must have a unique file name, otherwise it **is** possible for the user to inadvertently destroy the file.

ารถต้องเป็นต้องการเป<br>หมดหยังขับเสียมให้เจ้าช่อ

ad di Sereng

Option *6.*  When the user calls this option, the results of the last year of the last run simulation that was run will be displayed on the user's terminal. Note that a scenario is only run when option **2** has been executed. Even though the user may have changed some parameters, these will not be involved in the simulation until option **2** has been run. ,\*

Option 7. Option 7 allows the user to generate time series data from a simulation of a DSM scenario and record it in auxiliary files for later use in the Tektronix plotting program Plot-10

Easy Graphics, called EZPLOT on the Johns Hopkins computer, 8 4-character file name must be specified for each variable to be **recorded by the** program (press' **RETURN to** skip a variable).. These files then remain-open **so chat** the next time option **2** (a scenario run) is executed, the pertinent data are recorded in these specified files for each year of the simulation. The files are then closed; to record time series of several different runs, this option must be chosen each time in order to specify a new set of auxiliary files. Upon exiting the program,.EZPLOT can then access the files, each containing one variable, using its **"ATTACH"** com-

 $8$ Note to programmers: this option is self-contained in a subroutine. The subroutine could be replaced by one that, for example, tabulates all selected variables for each year in a format suitable for presentation. ' しほくひょう エセ・ゴちしょけ

<span id="page-20-0"></span>resource, demand, and financial conditions simulated by the program can be created. It is important to note that when such graphs are desired, the user will generally want to run the simulation at intervals of one year in order to record every data point.

 $\overline{\mathbf{L}}$ 

L

L

**t** 

hl

L

L

L

ti

**L** 

L

**L** 

*t* 

1

I

**t** 

L.

t

Option 9. Option *9* will end execution of the program, including closing all open files, and will return the user to monitor mode, where he must print out any relevant files and log off from the system.

#### **RESOURCE** CONDITION OPTIONS

Option 10. Specify the number of production wells in the system.

Option 11. Specify the average depth of production wells (in feet).

Option 12. Specify the temperature of the geothermal water at the wellhead (in degrees Fahrenheit).

Option 13. Specify the reject temperature of the system (in degrees Fahrenheit). Note that this value must be less than the temperature at the wellhead.

Option 14. Specify the average depth of reinjection wells (in feet) .

Option **15.** Specify the number of reinjection wells.

Option 16. Specify the function to approximate expected annual drawdown as linear, logarithmic, or annual compounded rate of increase .

<sup>9</sup>Often, the necessary resource parameters are lacking. This function would enable the user to study the sensitivity of the results to the resource assumptions. For cases where local aquifer parameters are better known, **BIGMAC** (Ref. 3) can be used. **BIGMAC** is a refinement **of** the DSM model that incorporates aquifer hydrologic characteristics to determine geothermal well drawdown and pumping energy requirements for a given prespecified demand. **A** user manual of this program is in preparation.

<span id="page-21-0"></span>**THE JOHNS HOPKlNS UNNERSIW LAUREL. MARYLAND APPUED PHYSICS LABORATORY** 

Lj

L

1,

*ei* 

**k** 

ir

*1*  **d** 

 $\mathbf{f}$ 

h,

Option 17. Specify the total length of the transmission system between wellhead(s) and distribution system (in miles).

 $\rightarrow$   $\sigma_{\rm 0}$ 

## **DEMAND** CONDITION OPTIONS '

Option 18. Option 18 allows the user to specify the location of the area being modeled. Associated with this area is the ambient air temperature distribution, which is used to determine the demand for space heating by the consumers served by the geothermal heating system. This "hourly weather data" is already incorporated into DSM for Atlantic City, **NJ,** Salisbury, **MD,** and Norfolk, **VA.** If the user wishes to run **DSM** for any of these areas, or for areas with similar temperature distributions, he should choose the relevant city from among the three, and **DSM** will then request the next input option,

If the user desires to model another location for the installation of a geothermal system, he should select the area chosen by the user (hourly weather data must then be input). The hourly weather data are the number of hours during a year in which the temperature falls within a 5'F range. **DSM** requires the hourly weather data for **20** 5'F intervals, from **[-30 to** -26OFJ to *[+65* to +69'F]. If the user is simulating a geothermal system for a particular area for the first time, the chances are that the weather data for that area have not yet been used in either the DSM or **GRITS** programs. Therefore, the user must specify that the data will be entered from the TERMINAL, in response to **DSM's** query. Since entering the data from the terminal is a somewhat tedious process, **DSM** will save the data in a "weather data file," **so** that the user can later recall the data directly from the file *in*  future **runs** without retyping-the entries from the.keyboard. **In**  this way, *a* library of weather data *for* all locations of interest can be constructed for later use, In response to **Dm's** request for the hame of the file in which the weather data will be stored, the user must enter a file name conforming to the standard DEC-10 file naming conventions of six letters followed by a period followed by three letters. Once all the data are entered from the terminal, a permanent record of the data exists. The data can be called in future runs of the model by specifying FILE instead of TERMINAL when choosing option 18, and then indicating the weather data file name declared previously, when it is requested by DSM.

s the lattice had belief to a clift concern to have a series shown and for invers an barang bayan ta tanah sang dan salah sahiji dalam kalendar dan sahiji dan salah salah sahiji dan kalendar d . That is write with  $\alpha$  in the mass less of the subset all coloring set on only with  $\gamma$ 

i sur

 $-19 -$ 

<span id="page-22-0"></span>Option 19. Option 19 specifies the design temperature of the system. The design temperature is that ambient air temperature above which geothermal energy supplies all heating requirements. portion of demand not capable of being supplied by geothermal will be met by the fossil fuel boiler.) The design-temperature must be below **65'F.**  (Any

Option **20.**  Option 20 requests the total commercial floor area to be heated (in thousands of square feet).

Option 21. The user specifies two rates of heating demand for the commercial floor space. Space heating demand is requested in. Btu's per square foot per degree-day, typically a value between **8**  and 14. Sanitary hot water heating demand is entered as Btu's per square foot per day.

Option **22.**  Option **22** allows the user to enter the total cost to retrofit all buildings (in dollars). Note that entries as a general rule cannot include commas, **so** a retrofit fit cost of **\$250**  thousand would have to be entered into the computer as **250000.** 

#### **FINANCIAL CONDITION OPTIONS**

Option **23.**  In option **23,** the user can declare the length of the period during which all capital costs are amortized, which is assumed to be equal to the project evaluation (Le., the study) period). The simulation model runs over this span of years at intervals also specified in this option. By selecting an interval of 1 year and a lifetime of 20 years, the next run of **DSM's** simulation would iterate calculations for each of 20 years, from year 0 to year 19 inclusive. If an interval greater than **1** is specified, for example, at the default of *5* years, then detailed calculations will be made for years 0, 5, 10, 15, and **(In** all cases) the final year, year 19. These detailed calculations will be recorded in any output files that were opened using options *3* or **7,** and/or on the terminal if the request for execution (option **2)**  chose that detailed results be printed at the terminal. Calcu lations for discounted average cost and the payback period are made for intermediate years (i.e., those years not simulated) by a linear interpolation, **so** that to assure full accuracy in determining these values, annual calculations (interval=1 year) should be chosen. *On* the other hand, for exploratory analysis, simulations using greater increments (and therefore requiring fewer iterations by the model) may provide sufficient accuracy (and less voluminous computer printout if it is requested).

**THE JOHNS HOPKINS UNIVERSITY UUREL. MARYLAND APPLIED PHYSICS** LABORATORY

#### The study period cannot be greater than **30** years.

Option 24. Option 24 allows the specification of a resource assessment period at the beginning of the project. The number of years and the annual cost in thousands of dollars specified here defines the period before system construction begins. It **in**cludes such costs as exploration, feasibility studies, and **so**  forth $\bullet$  , we assume

The resource assessment period is considered part of the financial lifetime of the project (for example, if a project is specified in option **23** as having a life of *20* years and in option *24* is declared to have a one year resource assessment phase, then year zero consists solely of the resource assessment phase, while the remaining 19 years, 1 to 19 represent the actual operational geothermal system in place).

Option 25. Because of factors unique to a particular location, the equation internal to DSM that estimates well cost may be adjusted by the user if he is better able to estimate the cost of a well. **This** option **shows** the user the estimated total cost of all production and reinjection wells and allows him to adjust te by a scalar factor. (To leave the basic estimate of **DSM** unchanged, a factor of 1 should be typed.) If the factor is adjusted, the new well cost is printed and can be'adjusted again or left unchanged. As with all DSM options, once a value has been changed by the user, it remains at that new value until changed again, **so** a well cost adjustment factor changed for one scenario will carry over into subsequent ones unless changed.

Option 26. The storage tank is designed according to the hours of flow from the wells that it can hold in reserve. For instance, if a user specifies that the storage tank should be able to **hold**  *2* hours of flow, and the total flow from the wells **is**  the tank will be sized to a capacity of 12,000 gallons, since 100  $gal/min$  is equivalent to 6000 gal/h.

Option 27. The annual discount rate (in percent) is input in this reflects time preference only. (For a fuller expl nation of the discount rate as used in this series of programs, see Ref. 2.)

Option 28. The annual interest rate (in percent) is input in this option. (For a fuller explanation of the interest rate as used in this series of programs, see Ref. 2.)

Option 29. The simulation may be run in either real (constant) or nominal (current) dollars. The base year of dollar values is indicated when **DSM** is run. This option allows the user to choose whether values are to be reported in real or nominal dollars, and what inflation rate is to be used.

If real dollar calculations are to be performed (the default), the cost and price values reported are in constant dollars, and the only effect of the inflation rate is to decrease real costs of delayed capital investments.

If nominal dollar calculations are to be performed, the cost and price values reported are in current dollars, and the effect of the inflation rate is to increase the nominal dollar value of future costs and prices.

It is important to note that electricity and fossil fuel prices (options 31 and 32) are assumed to be in whatever (real or nominal) prices are specified by option 29, **so** if a previous scenario declared the energy prices as real (the default) and option *29* was then changed to nominal dollars, it is the user's responsibility to change the energy prices to nominal (current) dollars, and vice versa. (For **a** fuller explanation of real versus nominal dollars and the inflation rate as used in this series of programs, see Ref. 2.)

Option 30. The option for taxes is not yet implemented.

Option 31. dollars, whatever was specified in option 29) in cents per killowatt-hour. The initial value in year zero is entered first. **DSM** then requests the annual (compounded) percentage increase expected . The cost of electricity is input (in real or nominal

Option 32. the costs of operating the peaking boiler and to determine the payback period of the geothermal system. The fossil fuel cost **is** input (in real or nominal dollars, whatever was specified in option 29) in dollars per million Btu. The initial value in year zero **is** entered first. **DSM** then requests the annual (compounded) percentage increase expected. The cost of fossil fuel is used by **DSM** to determine

Option 33. The cost of operation and maintenance of the capital. equipment of the system is determined as a fixed fraction of original capital cost. The user inputs the operation and main tenance cost fraction as a percentage.

<span id="page-25-0"></span>**ME JOHNS HOPKlNS UNIVERSITY LAUREL. MARYLAND APPLIED PHYSICS LABORATORY** 

Program

San Barbara 어디 지수

u

L

I;

## *5.* **SUMMARY**

**The DSM model is a flexible tool for the study of the economics of direct application of geothermal energy. The large number of options allow examination of a wide range of relationships. Once the user becomes familiar with the model's operation and-selects the desired basecase parameter values, extensive sensitivity analysis may be conducted easily and inexpensively.** 

**For this reason, its unique fea-proven analytically valuable. The insights gained in developing the DSM model have tures are presently being incorporated into the larger GRITS program to permit more detail and useful analyses.** 

**Persons interested in using the program should contact the authors through The Johns Hopkins University Applied Physics Laboratory or the Center for Metropolitan Planning and Research.** 

<span id="page-26-0"></span>**THE JOHNS HOPKINS UNIVERSITY LAUREL, MARYLAND APPLIED PHYSICS LABORATORY** 

#### **REFERENCES**

**1.** 

**2.** 

**R. S. P. Weissbrod, W. F. Barron, P. Kroll, and W. Toth, "Economic Evaluation of Model for Direct Use of Moderate Temperature (Up to 250'F) Geothermal Resources in the Northern Atlantic Coastal Plain," APL/JHU GEMS-003 (QM-79-124), Jun 1979.** 

- **P. Kroll, W. F. Barron, "BIGMAC: Basic Interactive Geothermal Model with Aquifer Characteristics, a User's**  Guide," JHU/APL QM-80- (to be published).
- **3. W. F. Barron, P. Kroll, R. S. P. Weissbrod, and W. J. Toth, "GRITS" A Computer Program for the Economic Evaluation of Direct Applications of Geothermal Energy," JHU/APL GEMS-008 (QM-80-002), May 1980.**
- **4. F. C. Paddison, C. S. Leffel, Jr., W. Toth, and R. S. P. Weissbrod, "Direct Applications of Geothermal Energy in the Eastern United States and Estimates of Life Cycle Costs," JHU/APL QM-78-232, 30 Oct 1978.**

L

 $\blacksquare$ 

F

<span id="page-27-0"></span>**THE JOHNS HOPKINS UNIVERSITY WREL. WRYLAND APPLIED PHYSICS LABoRAfoRy** 

e santa 1995<br>Subbanda Kalifornia

#### Poten glassification of **APPENDIX A A A A A A A A**

#### OPTIONS IN DSM and the second second second second second second second second second second second second second second second second second second second second second second second second second second second second sec

- 일반시 stream <del>n</del>a egil girta a

ز د چکړ

in tang pada Pina

int, 1957 berg Schweren als en<br>1970 - Ale de Adologie

#### Program Operating Commands of the home and he for

- **H** This help routine
- $\frac{1}{2}$ . Type out the current scenario parameters and the current scenario parameters
- Run the current scenario and bit she and the same and a
- $\frac{3}{4}$ . Specify **a** file to record run in detail
- Specify scenario title
- **5.**  Specify, or return to, a default scenario
- 6. Reprint results of the most recent run of DSM
- **7.**  Record data in output files for later graphing
- 8. (Not used)<br>9. End execut
- *9.* End execution of DSM

#### Resource Condition Options

- **10,** Number **of** wells
- 11. Average production well depth
- 12. Temperature of water at wellhead
- 13. Reject temperature
- 14. Average reinjection well depth
- 15. Number of reinjection wells
- 16. Average annual drawdown per well
- 17. Length of transport system

Demand Condition Options

- 18. Heating load (location of demand site)
- 19. Design temperature
- 20. Floor area of buildings
- 21. Heating requirements of buildings'
- **22.** Retrofit cost for buildings

THE JOHNS HOPKINS UNIVERSITY **And the STATE STATE INSTALLANT COMMON STATE APPLIED PHYSICS LABORATORY UUREL.** MARWAND

#### **Financial Condition Options**

- **23. Length of evaluation period**
- **24. Resource assessment period and cost**
- **25. Well cost modification**
- **26. Storage tank sizing**
- **27. Discount rate**
- **28. Interest rate**
- **29. Real/nominal dollars and inflation rate**
- **30. Taxes (not implemented)**
- **31 cost of electricity**
- **32. cost of fossil fuel for peaking boiler and payback**

 $\label{eq:2.1} \frac{1}{2}\sum_{i=1}^n\frac{1}{2}\sum_{i=1}^n\frac{1}{2}\sum_{j=1}^n\frac{1}{2}\sum_{i=1}^n\frac{1}{2}\sum_{i=1}^n\frac{1}{2}\sum_{j=1}^n\frac{1}{2}\sum_{i=1}^n\frac{1}{2}\sum_{j=1}^n\frac{1}{2}\sum_{j=1}^n\frac{1}{2}\sum_{i=1}^n\frac{1}{2}\sum_{j=1}^n\frac{1}{2}\sum_{j=1}^n\frac{1}{2}\sum_{j=1}^n\frac{1}{2}\sum_{j=1}^n\$ 

.<br>Tagairtí Markov ar Albrecht agus an Sa Ishaka Albam a basan ing

and the probability of the special and the probability of the

t

 $\begin{bmatrix} 1 \\ 1 \end{bmatrix}$ 

L

i

L

L

t

 $\mathbf{L}$ 

L

**33. cost of operation and maintenance** 

a kerbouw (b.  $\label{eq:2.1} \frac{1}{\sqrt{2}}\left(\frac{1}{2}\right)^2\left(\frac{1}{2}\right)^2\left(\frac{1}{2}\$ 

a Cangrigo a William

THE **JOHNS -INS UNNERSlPI LAUREL. MAARYUND APPLIED PHYSICS LABOFlA~** 

<span id="page-29-0"></span> $\begin{bmatrix} 1 \\ 1 \end{bmatrix}$ 

 $\begin{matrix} \end{matrix}$ 

 $\mathbf{f}$ 

 $\mathbf{r}$ 

 $\mathbf{I}$ 

 $\mathbf{I}$ 

 $\mathfrak{l}$ 

 $\mathbf{I}$ 

 $\overline{\phantom{a}}$ 

ſ

ſ.

L

**APPENDIX B** 

**SAMPLE DSM OUTPUT** 

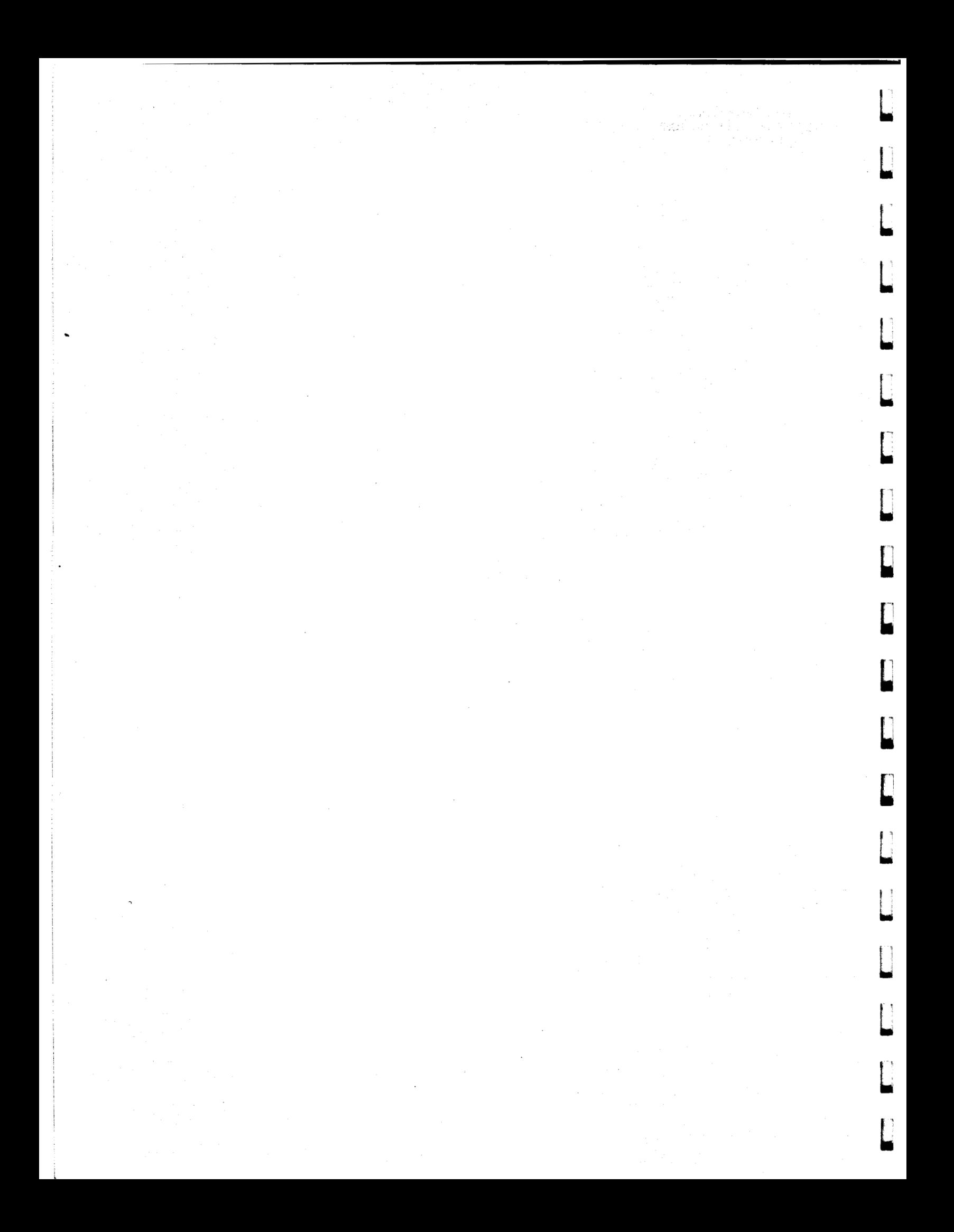

THE JOHNS HOPKINS UNIVERSITY APPLIED PHYSICS LABORATORY LAUREL, MARYLAND

2、20分钟。

DSM: DEMAND-SPECIFIED MODEL FOR DIRECT APPLICATIONS OF GEOTHERMAL ENERGY CENTER FOR METROPOLITAN PLANNING & RESEARCH, THE JOHNS HOPKINS UNIVERSITY

ANETHA CAT PULITEMA DELL

**1636** 

### DSM SAMPLE OUTPUT--DEFAULT SCENARIO

## DSM SAMPLE OUTPUT--DEFAULT SCENARIO (BASE PERIOD FOR COSTS IS SPRING, 1980)

# SCENARIO PARAMETERS

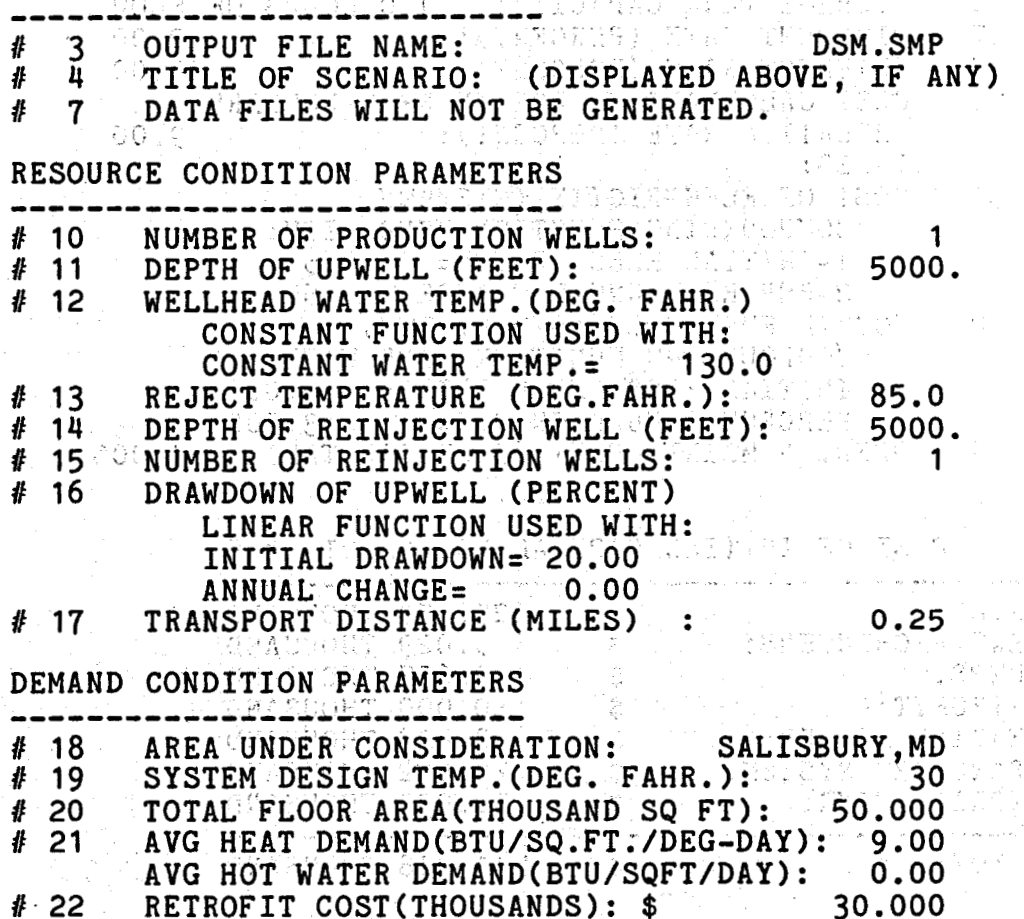

THE **JOHNS HCfKlNS UNIVERSITY APPLIED PHYSICS LABORATORY** 

a prime política de la prime de la provincia.<br>Lista de la partida de la provincia de la

 $\sim$   $\alpha$ 

## FINANCIAL CONDITION PARAMETERS

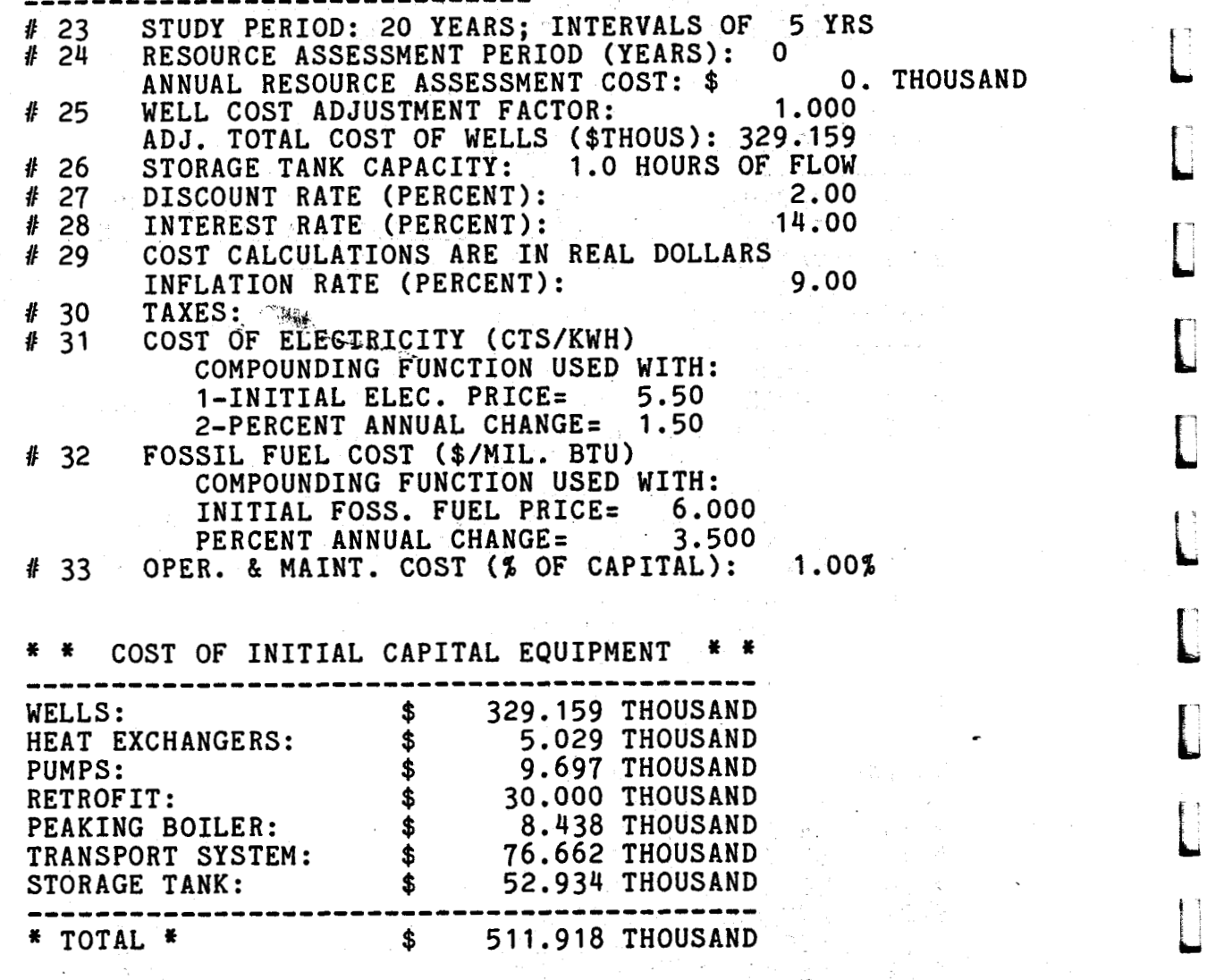

 $\label{eq:2.1} \mathcal{L}=\left\{ \mathcal{L}^{(1)}_{\mathcal{L}}\left(\mathcal{L}^{(2)}\right) \mathcal{L}^{(1)}\left(\mathcal{L}^{(1)}\right)^{2}\mathcal{L}^{(2)}\left(\mathcal{L}^{(1)}\right)\right\} \mathcal{L}^{(2)}\left(\mathcal{L}^{(1)}\right)^{2}\mathcal{L}^{(2)}\left(\mathcal{L}^{(1)}\right)^{2}\mathcal{L}^{(2)}\left(\mathcal{L}^{(1)}\right)^{2}\mathcal{L}^{(2)}\left(\mathcal{L}^{(1)}\right)^{2}\mathcal{L}$ 

 $\mathcal{L}^{\mathcal{A}}$ 

a<br>Alban (1990)<br>Alban (1990)

en de la provincia de la provincia de la provincia de la provincia de la provincia del provincia del provincia<br>La provincia del provincia del provincia del provincia del provincia del provincia del provincia del provincia

 $\mathbb{R}$ 

 $\ddot{\phantom{0}}$ 

f'

t

L

L

L

t

L

f' **i** 

i

I:

THE JOHNS HOPKINS UNIVERSITY<br>APPLIED PHYSICS LABORATORY

Ŀ,

 $\mathbf{r}$ 

ſ

## C 5521 ADR JENGEL BO STIDERS

り 隆

## SCENARIO IN YEAR 0

 $\beta^1$   $\beta^1$ 

i makifum<br>Theoditi aktifu

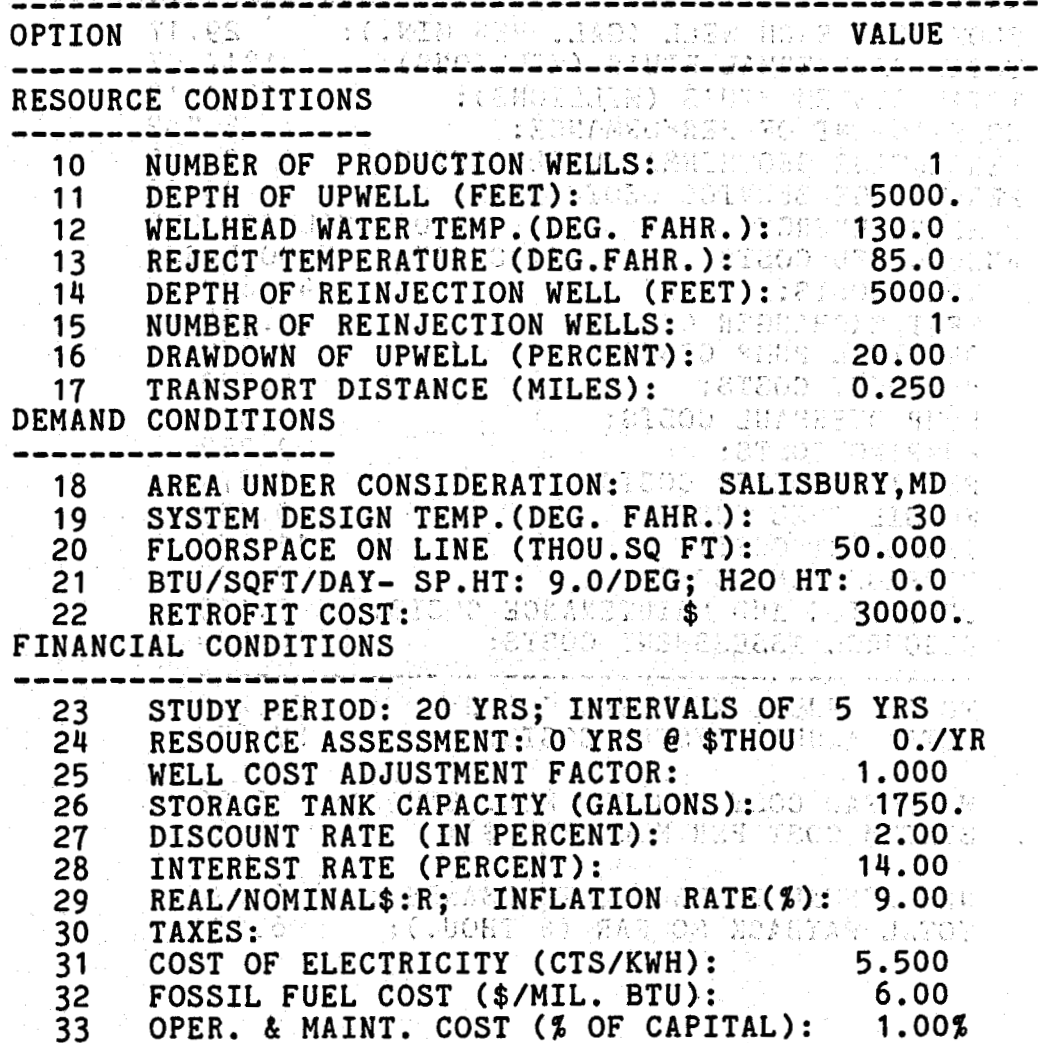

toser paraged of areoclass dorkes order

 $-31 -$ 

THE JOHNS HOPKINS UNIVERSITY APPLIED PHYSICS LABORATORY

## **RESULTS OF MODEL FOR YEAR 0**

L,

L.

**C** 

1

L,

n<br>Li

**C** 

 $\Box$ 

 $\begin{bmatrix} 1 \ 1 \end{bmatrix}$ 

 $\mathbf{r}$ 

**L** 

B

f

f L

i

L,

**I** 

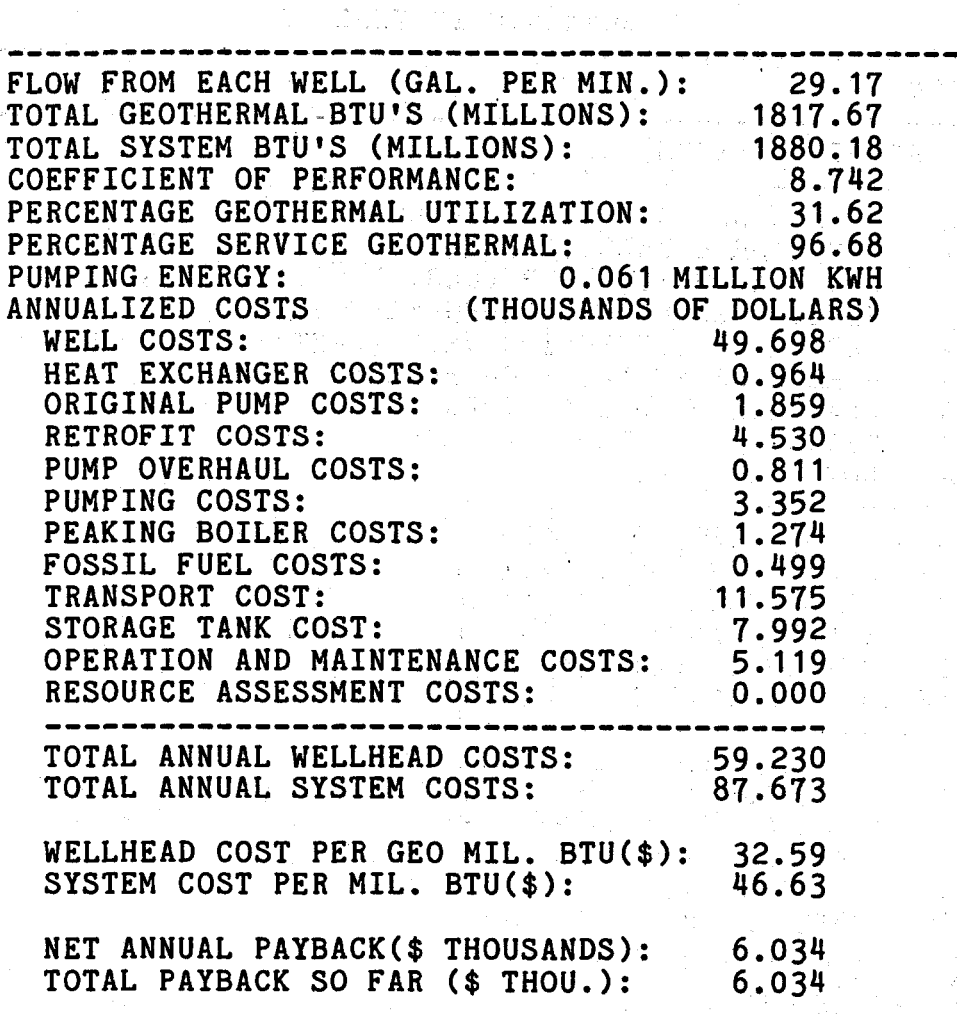

**\*(BASE PERIOD FOR COSTS IS SPRING, 1980)** 

- **32** -

**WE JOHNS HOPKlNS UNlVERSIW UWREL. MARRIND APPLIED PHYSICS LABORATORY** 

f.

 $\overline{\phantom{a}}$ 

 $\ddot{\phantom{a}}$ 

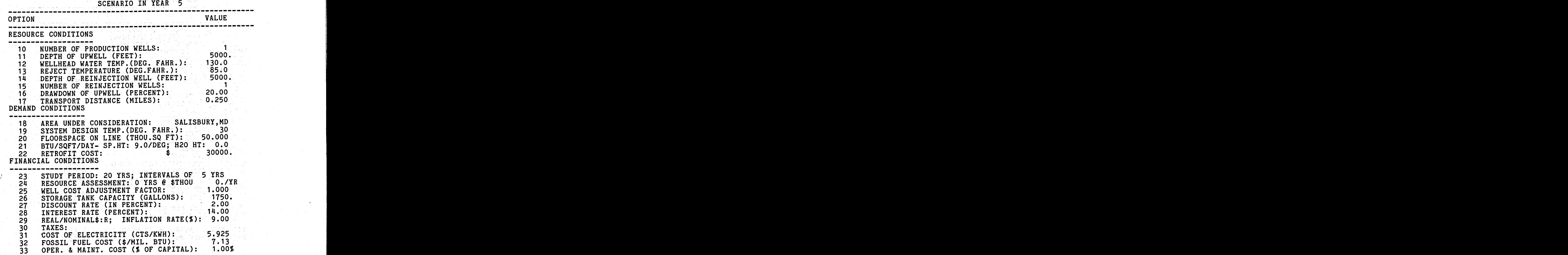

SCENARIO IN YEAR 5

大豆

 $\mathbb{H}$ 

 $\sim$ 

- **33** -

산율

THE JOHNS HOPKINS UNIVERSITY APPLIED PHYSICS LABORATORY LAUREL, MARYLAND

## RESULTS OF MODEL FOR YEAR 5

------------

i

2,000 000

 $\omega$  (iii)

 $\,$ 

 $\mathbb{R}^n$  . a i  $\mathbb{R}^{2n}$  .  $\mathbb{R}^{2n}$  a jedno da

t

 $\Box$ 

 $\mathbf{r}$ 

 $\Box$ 

E

 $\Box$ 

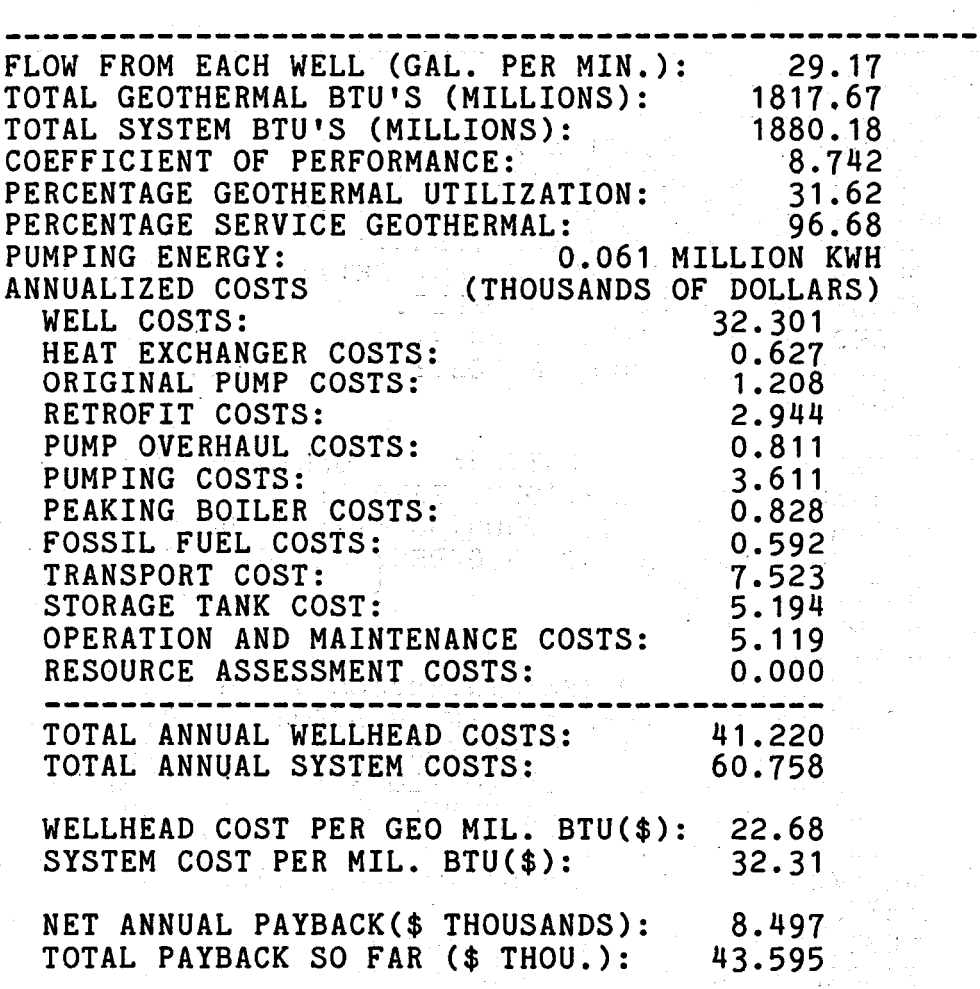

## \*(BASE PERIOD FOR COSTS IS SPRING, 1980)

THE JOHNS HOPKINS UNIVERSITY<br>APPLIED PHYSICS LABORATORY<br>LAUREL, MARYLAND

ſ

 $\overline{\phantom{a}}$ 

 $\sqrt{2}$ 

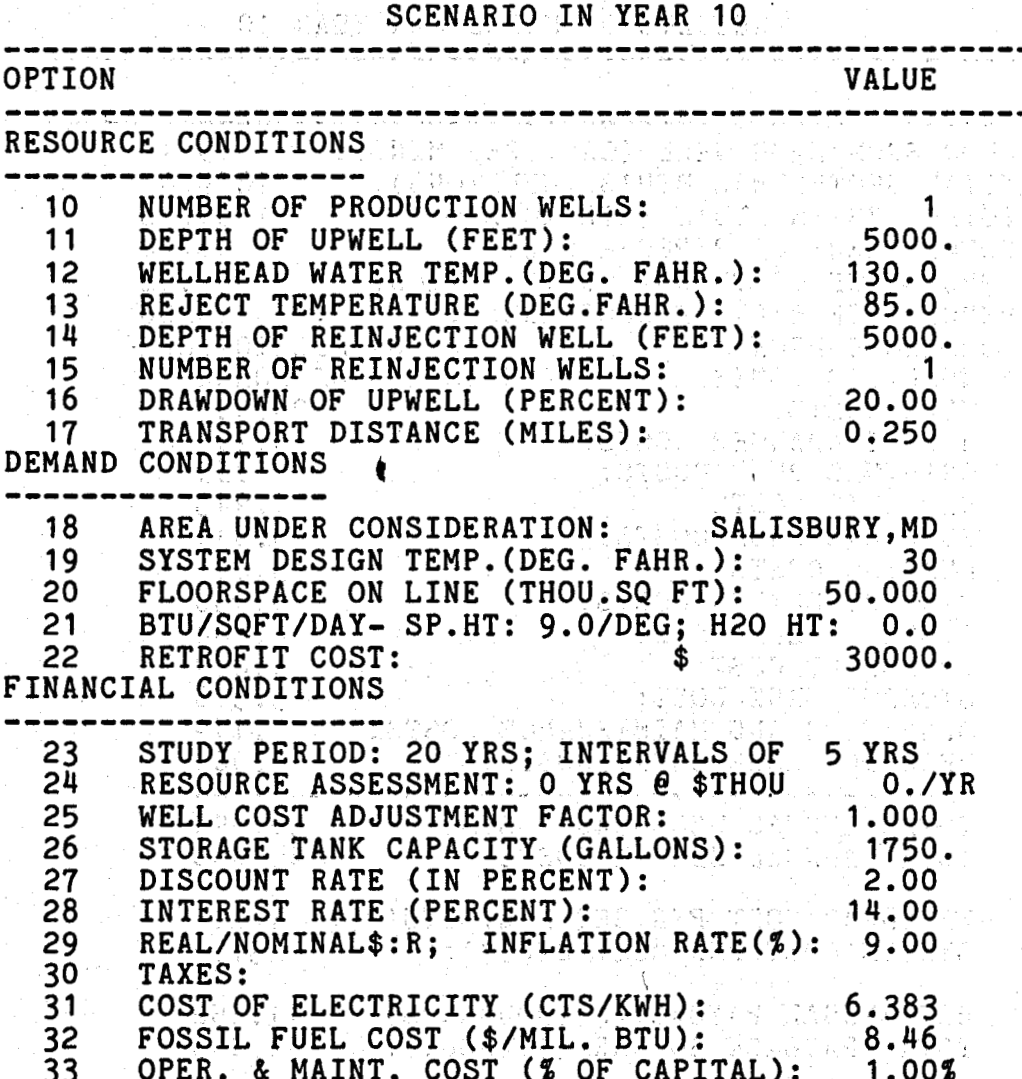

 $\mathcal{L}_{\rm{c}}$  . istorija

 $\sim$  -  $\sim$  1.1

 $-35 -$ 

medici (

W.

and an arty

Floridae.

《总员()。

t **THE JOHNS HopKlNS UNIVERSITY**  , **WREL. MARVUNO APFWED PHYSICS LABORATORY** 

## RESULTS OF MODEL FOR YEAR 10

 $\Box$ 

j

L,

I

 $\mathbf{L}$ 

 $\mathbf{r}$ 

ia ji

**u** 

il

 $\Box$ 

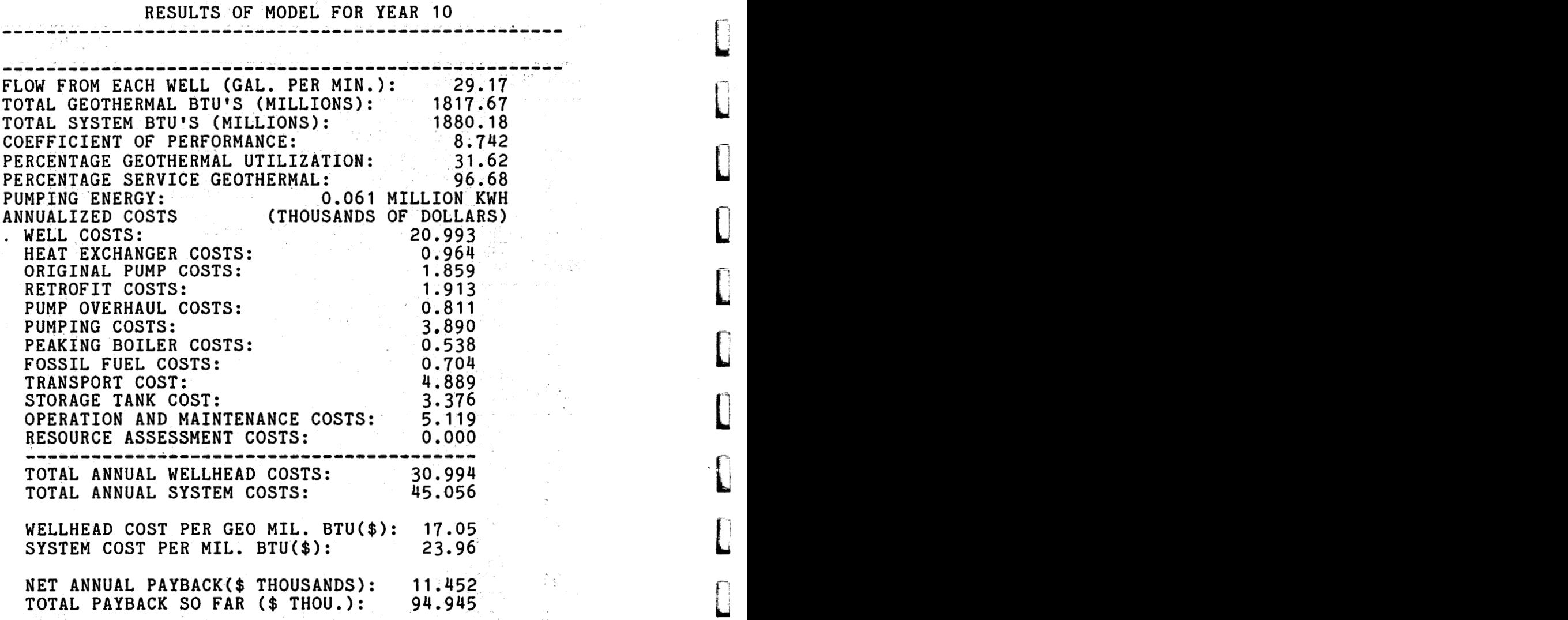

\*(BASE PERIOD FOR COSTS IS SPRING, 1980)

- **36** -

THE JOHNS HOPKINS UNIVERSITY APPLIED PHYSICS LABORATORY LAUREL, MARYLAND

 $\overline{\phantom{a}}$ 

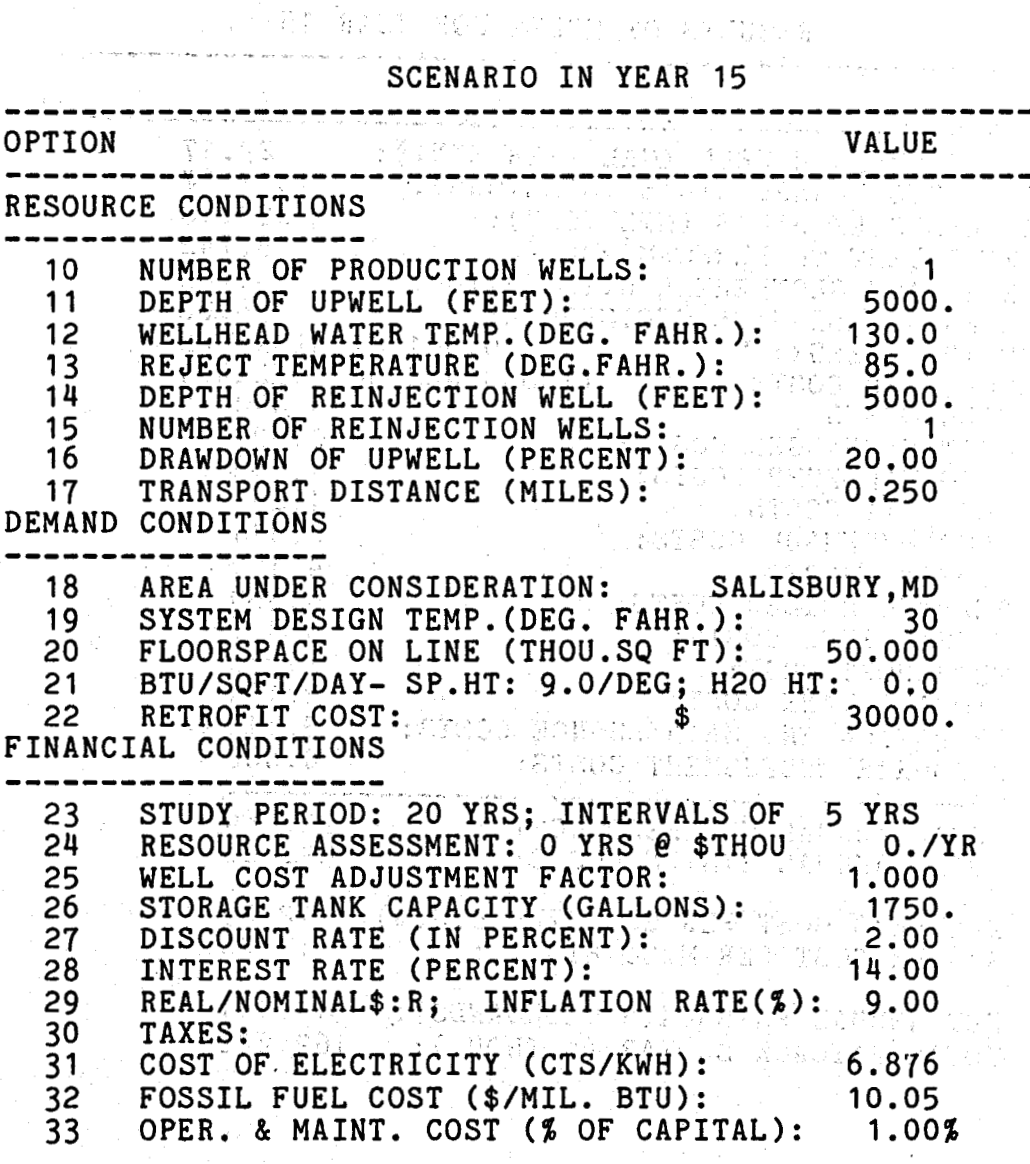

 $\ddot{\phantom{a}}$ 

 $\label{eq:R1} \begin{split} \mathcal{D}^{\text{c}}\left(\mathbf{y}\right) & = \mathcal{D}^{\text{c}}\left(\mathbf{y}\right) \mathcal{D}^{\text{c}}\left(\mathbf{y}\right) = 1\\ \mathcal{D}^{\text{c}}\left(\mathcal{D}^{\text{c}}\left(\mathbf{y}\right)\right) & = \mathcal{D}^{\text{c}}\left(\mathbf{y}\right) \mathcal{D}^{\text{c}}\left(\mathbf{y}\right) \\ & = \mathcal{D}^{\text{c}}\left(\mathcal{D}^{\text{c}}\left(\mathbf{y}\right)\right) & = \mathcal{D}^{\$ 

 $\sim 100$ 

ing).<br>Salah

ióde Coparach es arkol subbispostal servos

**THE JOHNS HapKlNS UNIVERSITY APPLIED PHYSICS LABORATORY WREL. MARYLAND** 

t

L

 $\frac{1}{2}$ 

n<br>1

П

t

t

L

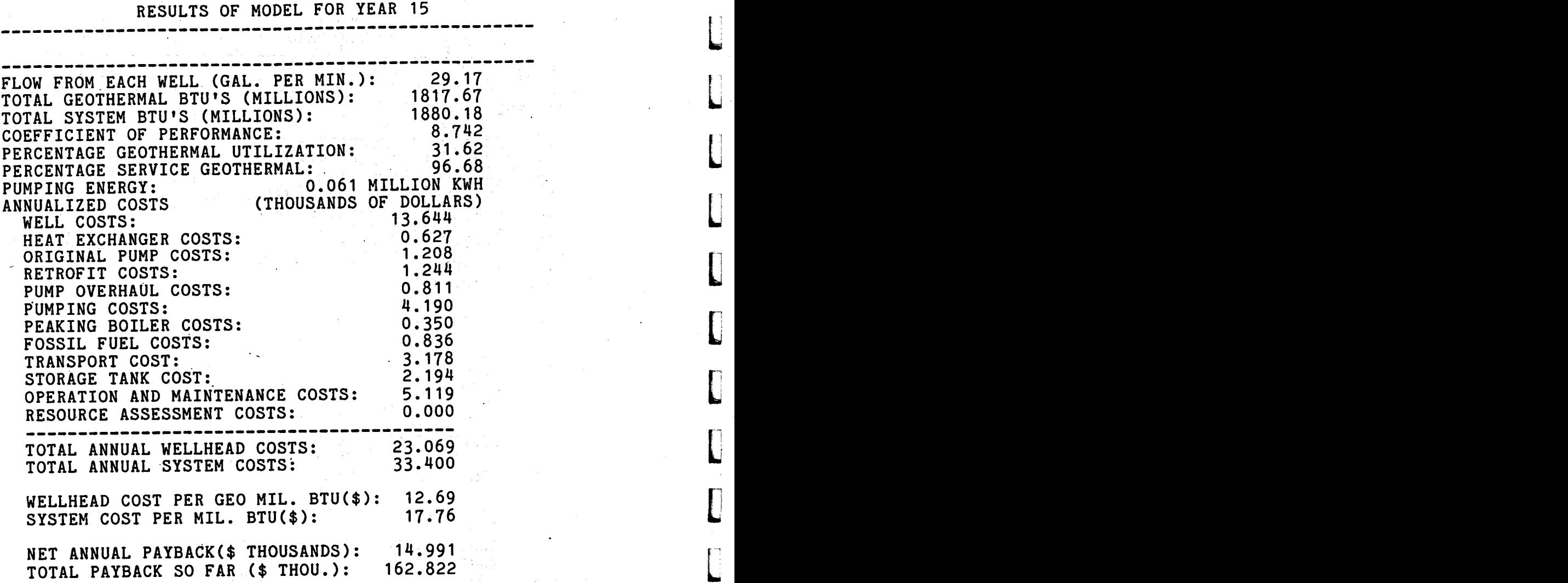

\*(BASE PERIOD FOR COSTS IS SPRING, **1980)** 

THE JOHNS HOPKINS UNIVERSITY APPLIED PHYSICS LABORATORY LAUREL, MARYLAND

 $\bar{\alpha}$ 

#### SCENARIO IN YEAR 19

re astronomed and politically

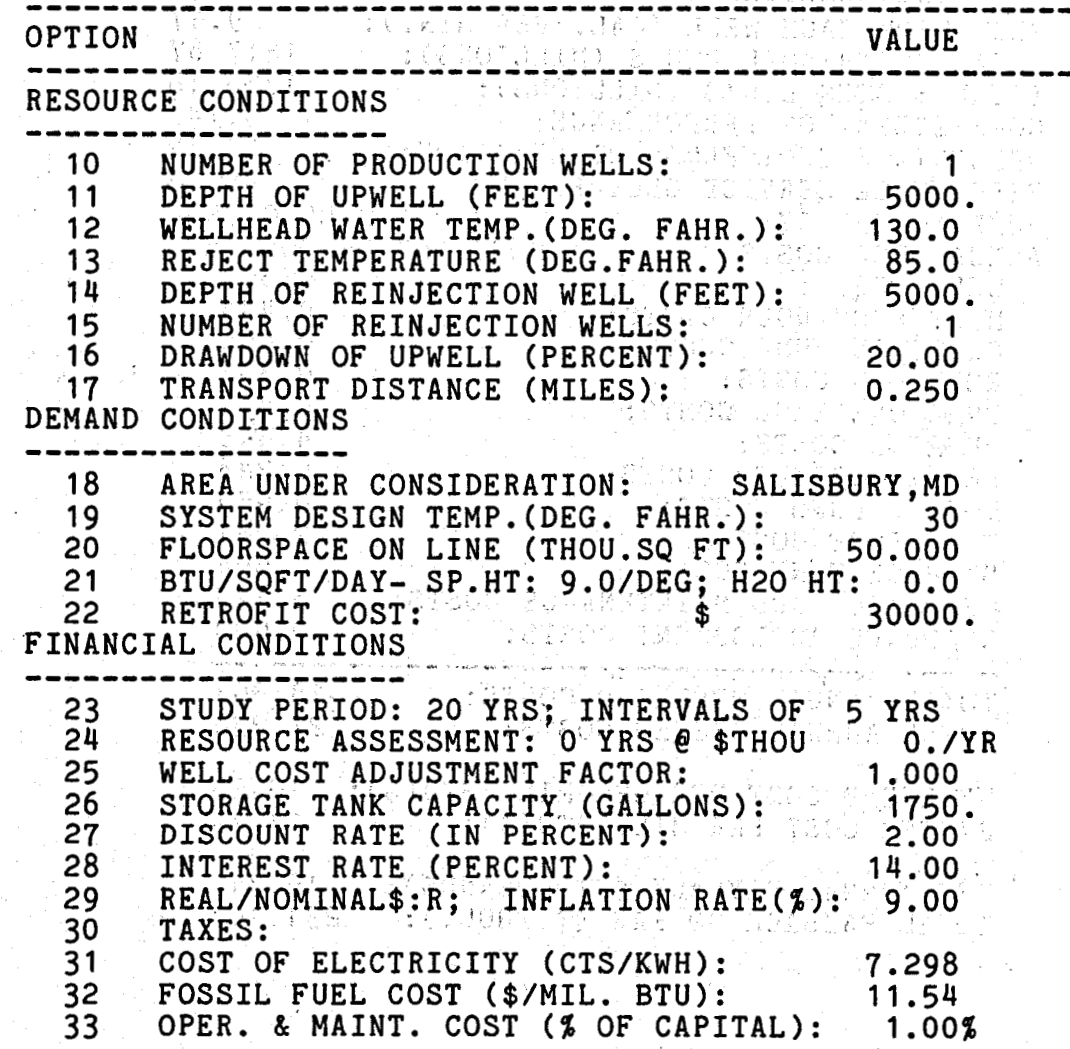

(OECH joulned al green not belase anage -

 $\mathcal{L}^{(1,1)}$ 

 $-1.39 -$ 

**THE X)HNS HopKlNS UNIVERSITY UUAEL. MARYLAND APPLIED PHYSICS LABORATORY** 

 $\tilde{\gamma}_{\rm{max}}$ 

# RESULTS OF MODEL FOR YEAR 19 RESULTS OF MODEL FOR YEAR 19

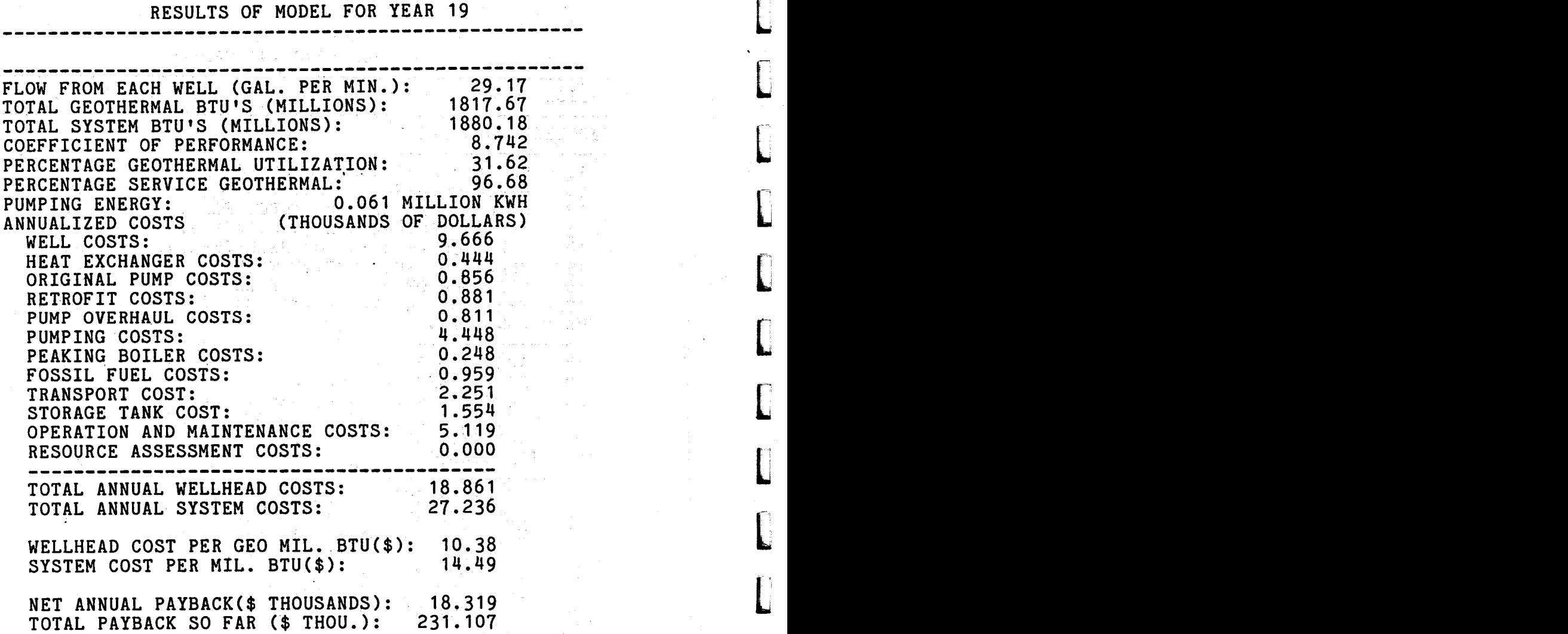

\*\*\* INITIAL CAPITAL COST: 511.918 THOUSAND DOLLARS \*\*\* \*\*\* DISCOUNTED AVERAGE COST: 27.958 DOLLARS/MILLION BTU \*\*\*<br>\*\*\* DISC. AVG WELLHEAD COST: 19.721 DOLLARS/MILLION BTU \*\*\*<br>\*\*\* TOTAL NET PAYBACK: 231.107 THOUSAND DOLLARS \*\*\*<br>\*\*\* PAYBACK PERIOD NOT ACHIEVED \*\*\* \*\*\* DISC. AVG WELLHEAD COST: 19.721 DOLLARS/MILLION BTU \*\*\*<br>\*\*\* TOTAL NET PAYBACK: 231.107 THOUSAND DOLLARS \*\*\*<br>\*\*\* PAYBACK PERIOD NOT ACHIEVED

\*(BASE PERIOD FOR COSTS IS SPRING, 1980)

**i** 

f

a (1957), Santa Carlos<br>En 1958, Salvador (1958), Santa Carlos

t

L

 $\Box$ 

 $\begin{bmatrix} 1 \\ 1 \end{bmatrix}$ 

L

 $\blacksquare$ 

t.

L

L

 $\overline{\Gamma}$ **L** 

L

i

L

t

L